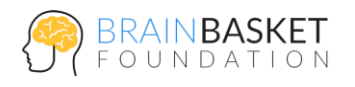

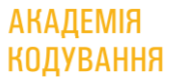

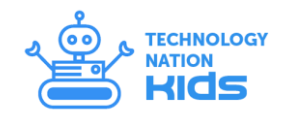

# **УРОК 3: ЧАРІВНА КУЛЯ**

## **ЗАВДАННЯ**

Створити гру Magic Ball – чарівну кулю, яка буде давати випадкову відповідь (так, ні, можливо) на будь-яке запитання.

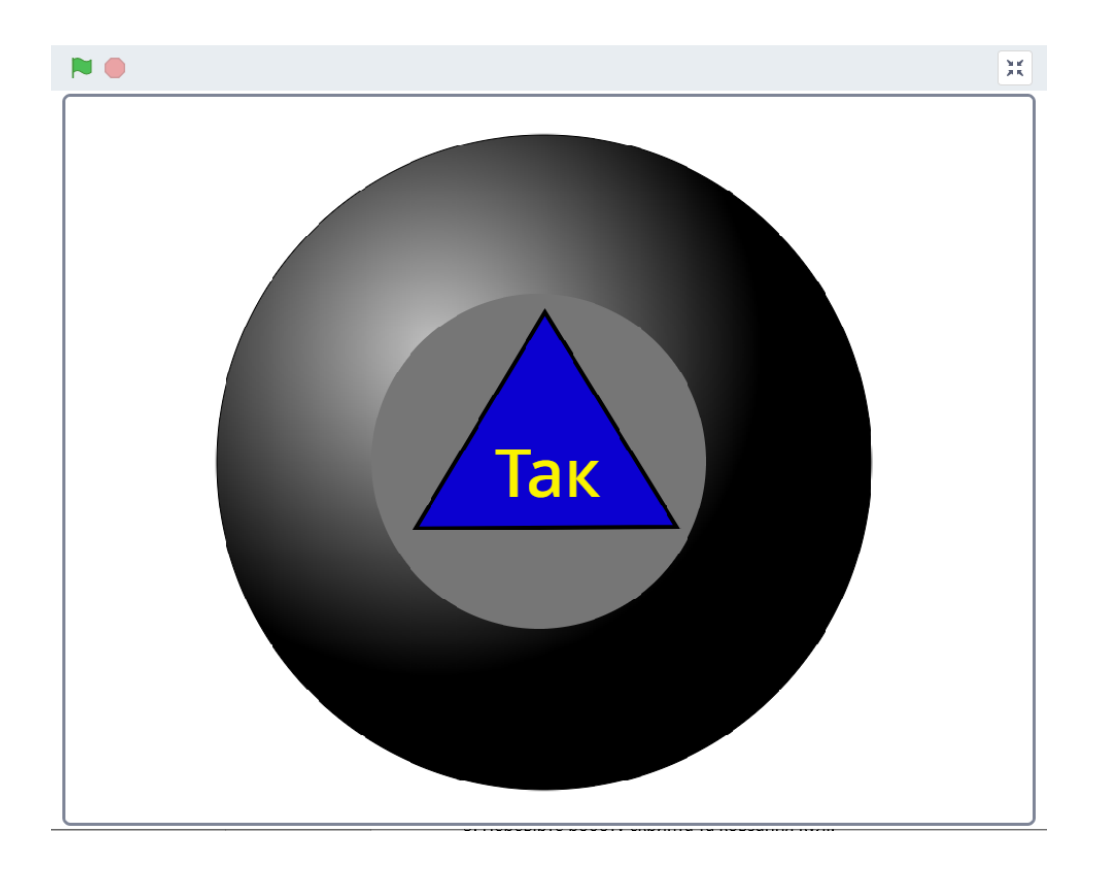

## **ПОКРОКОВА ІНСТРУКЦІЯ**

#### **Крок 1: Куля**

Намалюйте новий спрайт – куля (без трикутника з відповідями);

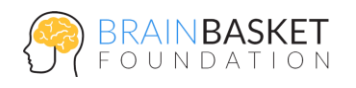

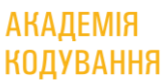

ono

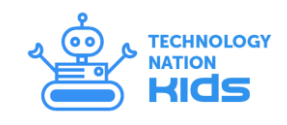

 Створіть скрипт, який при кліканні на кулю сповіщає подію "Update", ковзає її кілька разів вліво-вправо, а потім повертає в центр екрану (0,0);

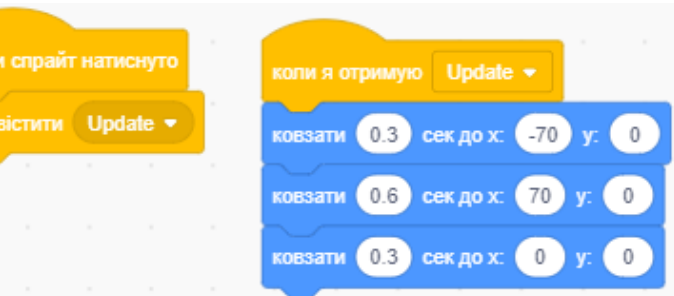

Перевірте роботу скрипту ковзання кулі.

#### **Крок 2: Відповіді**

- Намалюйте новий спрайт – відповіді (синій трикутник) з трьома образами з написами – YES, NO та MAYBE;
- Створіть невидиму змінну – Answer;
- Створіть скрипт, що починається коли отримано подію "Update", який спочатку ховає кулю, потім чекає 2 секунди та надає змінній "Answer" випадкове значення від 1 до 3 і змінює на відповідний образ відповіді залежно від її значення;

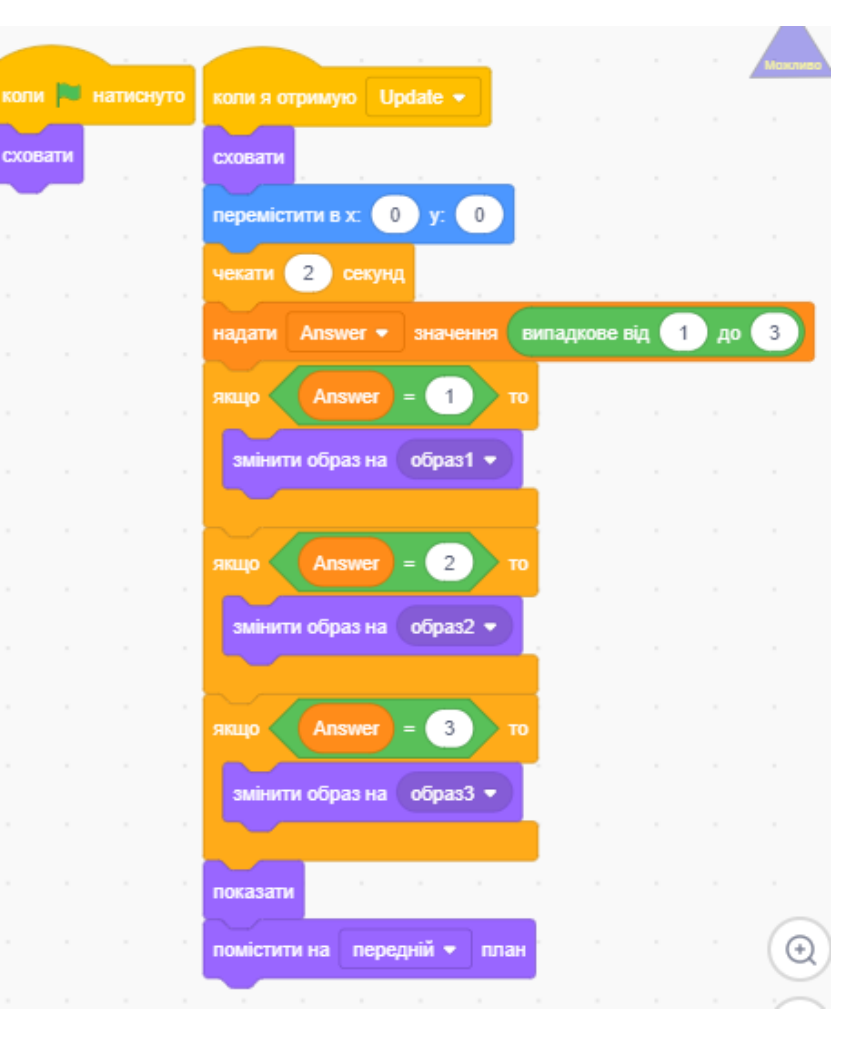

- В кінці покажіть спрайт відповіді;
- Додайте скрипт, аби куля показувала відповідь, коли натиснути на трикутник

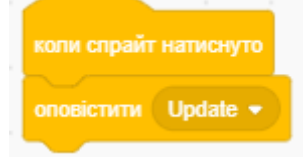

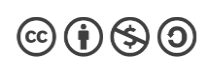